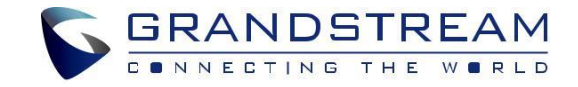

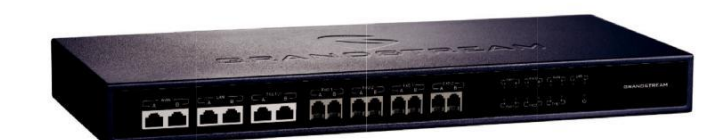

#### Grandstream Networks, Inc.

www.grandstream.cz

**Rychlý instalační návod**

**Zařízení pro vysokou dostupnost** 

**HA100**

**UCM6510**

Pro záruku a reklamace kontaktujte svého dodavatele. Technická podpora http://hd.grandstream.cz

# CZ OPATŘENÍ

- Nepokoušejte se otevírat, rozebírat nebo jakkoli upravovat zařízení.
- Nepoužívejte neoriginální adaptéry.
- Nevystavujte přístroj teplotám mimo uvedený rozsah 0 °C to +40 °C v provozu nebo 10 °C to +60 °C při skladování.
- Nevystavujte zařízení prostředí mimo rozsah vlhkosti: 10%-90% RH (nekondenzující).
- Prosím neodpojujte napájení HA100 během bootování nebo upgradu firmwaru. Můžete poškodit obraz firmwaru a způsobit jeho poruchu).

# PŘEHLED

HA100 pracuje s UCM6510 pro dosažení vysoké dostupnosti. Obsahuje sadu externích portů a rozděluje je do dvou vnitřních portů: Port A a Port B. Porty na obou UCM6510 by měly být připojeny ke každému portu A a portu B. Externí porty HA100 poskytují službu PBX. Využívá pokročilou hardwarovou platformu a revoluční softwarové funkce, propojení mezi UCM6510 a HA100 nabízí průlomové řešení na klíč pro konvergované služby hlasu, videa, dat, faxu, bezpečností a mobilní aplikace hned po vybalení z krabice bez dalších licenčních poplatků nebo opakovaných nákladů.

### PACKAGE CONTENTS

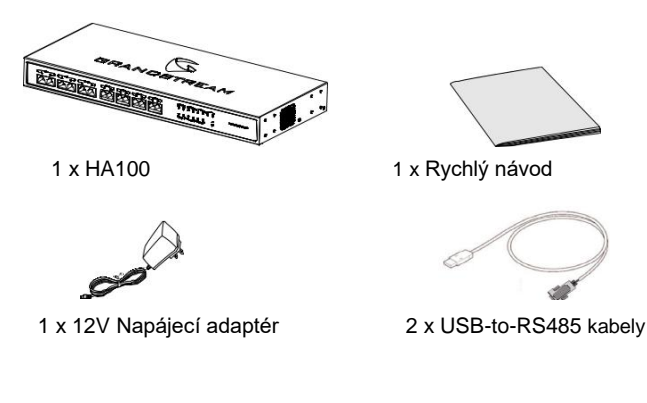

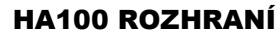

#### **HA100 Pření panel**

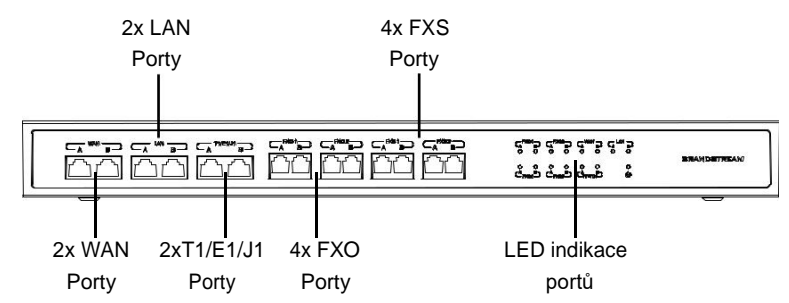

Přední panel obsahuje interní porty HA100:

- 1 pár interních WAN portů (WAN-A, WAN-B).
- 1 pár LAN portů (LAN-A, LAN-B).
- 1 pár T1/E1/J1 portů (T1/E1/J1-A, T1/E1/J1-B).
- 2 páry interních FXS portů (FXS 1-A, FXS 1-B, FXS 2-A, FXS 2-B).
- 2 páry interních FXO portů (FXO 1-A, FXO 1-B, FXO 2-A, FXO 2-B).

### **HA100 Zadní panel**

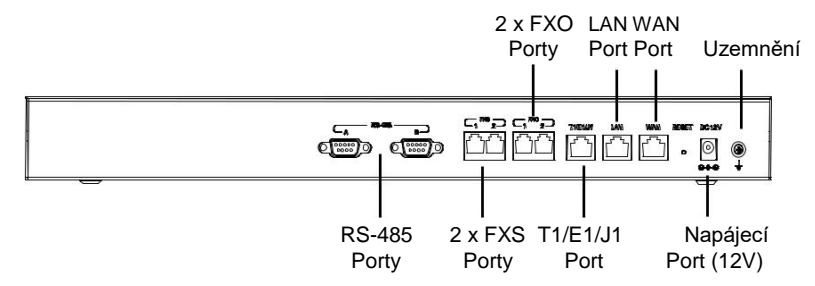

Zadní panel obsahuje externí porty HA100:

- 2 RS-485 Porty.
- 2 FXO porty. 1 Napájecí Port 12V.
- 1 WAN port. Reset tlačítko.
- 1 LAN port. Uzemnění.
- 1T1/E1/J1 port.
- 
- 
- $\sim$  1  $\sim$   $\sim$  2  $\sim$

# HA100 PŘIPOJENÍ

### **Napájení a připojení přístroje HA100**

Pro základní nastavení přístroje HA100 postupujte podle následujících kroků: 1. Připojte jeden konec ethernetového kabelu k portu WAN HA100 a druhý konec k uplink portu hub nebo switche.

2. Připojte konektor napájecího adaptéru 12V k napájecímu portu na HA100 a hlavní zástrčku napájecího adaptéru do zásuvky.

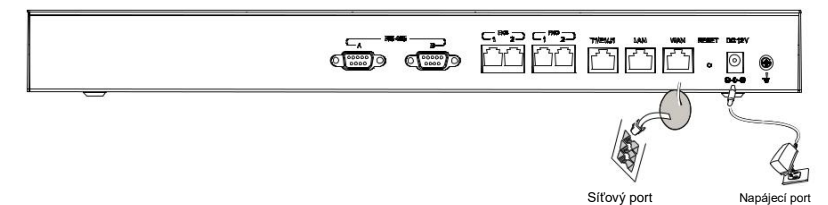

### **Volitelné připojení**

1. **Pro PSTN připojení:** Připojte PSTN kabel do FXO externího portu na HA100.

2. **Připojení pro analogový telefon/fax:** Připojte analogové telefony nebo faxy do FXS externích portů na HA100.

3. **Pro T1/E1/J1 připojení:** Připojte T1/E1/J1 kabel od poskytovatele služby do T1/E1/J1 externího portu na HA100.

4. **Pro připojení LAN:** Zapojte jeden konec ethernetového kabelu do externího portu LAN na HA100 a druhý konec do switche, hubu…. .

## PROJENÍ HA100 SE DVĚMA UCM6510

Následující kroky a schéma znázorňují propojení mezi jednotkami HA100 a dvěma UCM6510:

1. Propojte line port (FXO), telefonní port (FXS), E1/T1/J1 port, WAN port a LAN port na UCM6510 A s FXO-A portem, FXS-A portem, E1/T1/J1-A portem, WAN-A portem a LAN-A portem na HA100.

2. Použijte USB-to-RS485 sériový kabel a propojte USB port UCM6510 A s RS485-A portem na HA100.

3. Propojte line port (FXO), telefonní port (FXS), E1/T1/J1 port, WAN port a LAN port na UCM6510 B s FXO-B portem, FXS-B portem, E1/T1/J1-B portem, WAN-B portem a LAN-B portem na HA100.

4. Použijte USB-to-RS485 sériový kabel a propojte USB port UCM6510 B s RS485-B portem na HA100.

V tomto scénáři rozděluje HA100 externí porty do odpovídajících interních portů (A a B). Ve výchozím nastavení je port A vždy připojen a port B je odpojen. V jednom okamžiku je připojeno pouze jedno zařízení UCM. Pokud primary/primární UCM (UCM6510 A) detekuje v sobě chybu, bude to signalizovat HA100 přes USB-to-RS485 kabel, HA100 přepne spojení z portu A do portu B. Záložní UCM (UCM6510 B) pak bude úspěšně připojena a bude obnovena služba. Podrobnější informace naleznete v následujícím schématu.

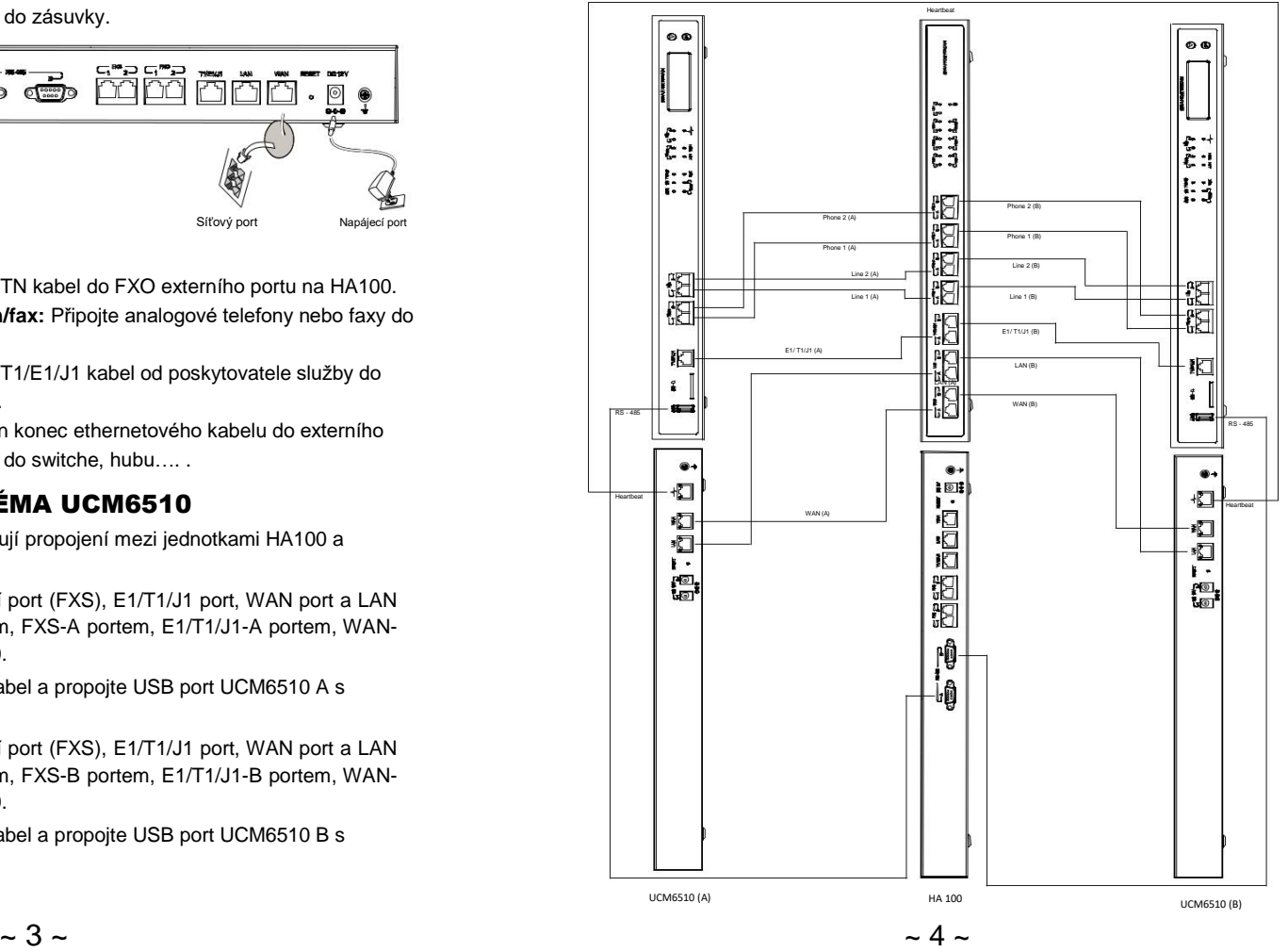